**WebSphere**® eXtreme Scale for z/OS Version 7.0 Customization Guide

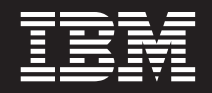

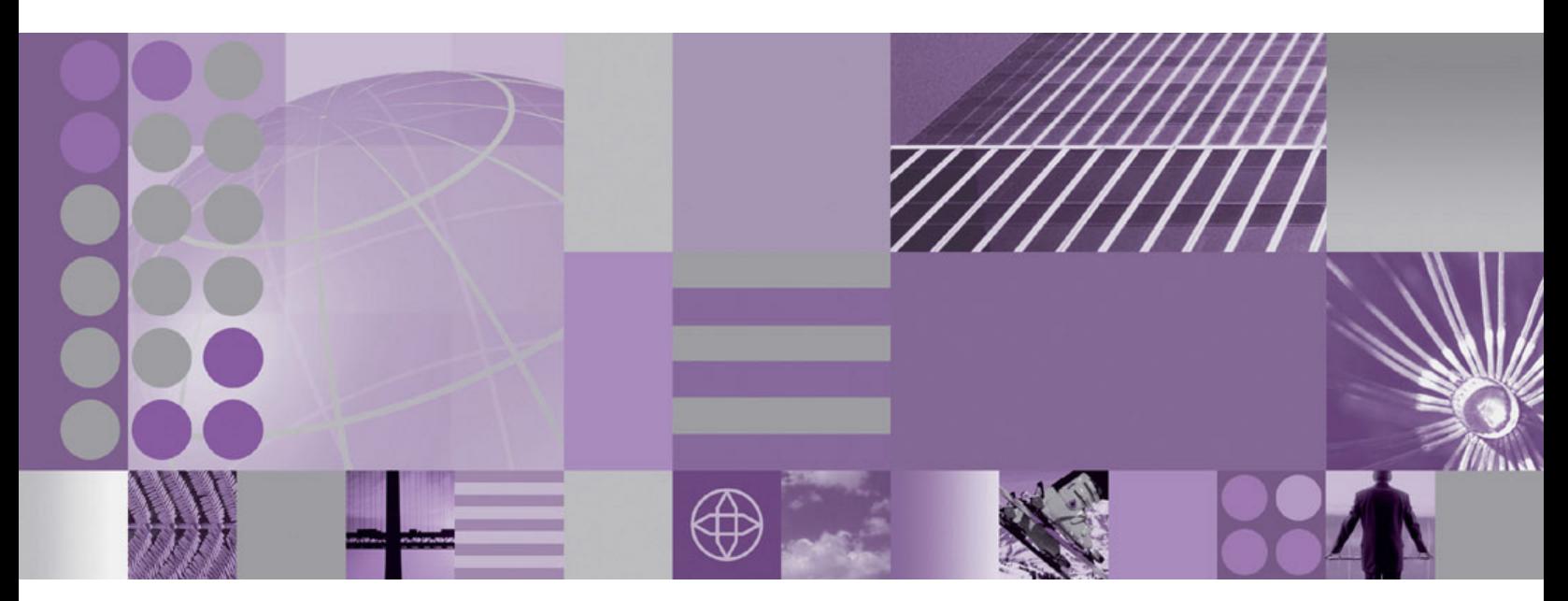

**WebSphere eXtreme Scale for z/OS Customization Guide**

**WebSphere**® eXtreme Scale for z/OS Version 7.0 Customization Guide

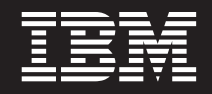

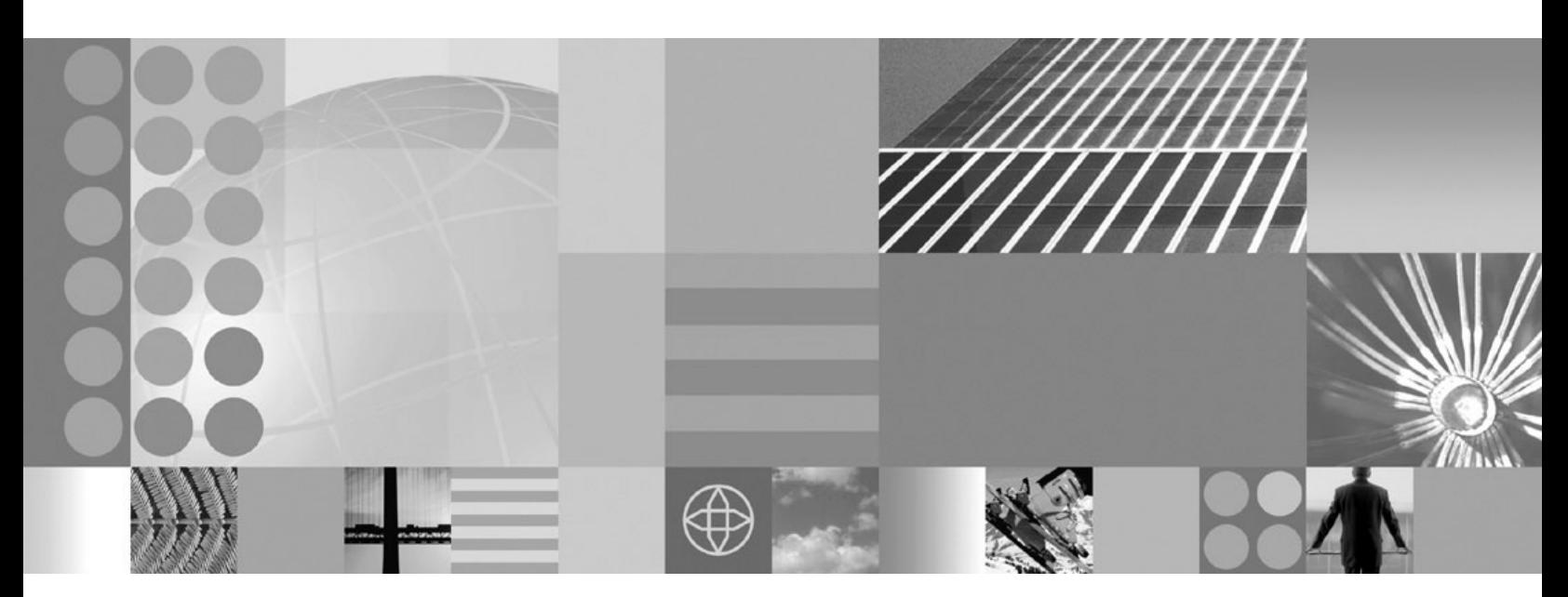

**WebSphere eXtreme Scale for z/OS Customization Guide**

**ii** IBM WebSphere eXtreme Scale for z/OS Version 7.0 Customization Guide: WebSphere eXtreme Scale for z/OS Customization Guide

# **Contents**

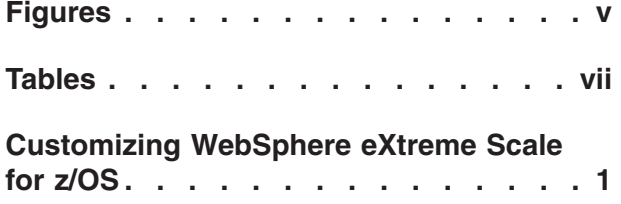

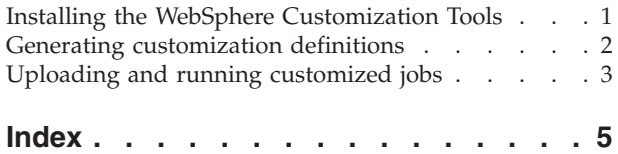

**iv** IBM WebSphere eXtreme Scale for z/OS Version 7.0 Customization Guide: WebSphere eXtreme Scale for z/OS Customization Guide

# <span id="page-6-0"></span>**Figures**

**vi** IBM WebSphere eXtreme Scale for z/OS Version 7.0 Customization Guide: WebSphere eXtreme Scale for z/OS Customization Guide

## <span id="page-8-0"></span>**Tables**

**viii** IBM WebSphere eXtreme Scale for z/OS Version 7.0 Customization Guide: WebSphere eXtreme Scale for z/OS Customization Guide

### <span id="page-10-0"></span>**Customizing WebSphere eXtreme Scale for z/OS**

Using the WebSphere® Customization Tools, you can generate and run customized jobs to customize WebSphere eXtreme Scale for z/OS®.

#### **Before you begin**

- v Verify your system contains the latest level of WebSphere Application Server Network Deployment:
	- If you are running Version 6.1, your system must contain Fix Pack 27 at a minimum. See [Installing your Version 6.1 application serving environment](http://publib.boulder.ibm.com/infocenter/wasinfo/v6r1/topic/com.ibm.websphere.zseries.doc/info/zseries/ae/welc6topinstalling.html) for more information.
	- If you are running Version 7.0, your system must contain Fix Pack 3 at a minimum. See [Installing your Version 7.0 application serving environment](http://publib.boulder.ibm.com/infocenter/wasinfo/v7r0/topic/com.ibm.websphere.installation.zseries.doc/info/zseries/ae/welc6topinstalling.html) for more information.
- Install WebSphere eXtreme Scale for z/OS. See the WebSphere eXtreme Scale Program Directory on the [Library Page](http://www.ibm.com/software/webservers/appserv/extremescale/library/index.html) for more information.

#### **About this task**

Using the WebSphere Customization Tools, generate customization definitions and upload and run customized jobs to customize WebSphere eXtreme Scale for z/OS. See the following topics for more information:

- v "Installing the WebSphere Customization Tools"
- v ["Generating customization definitions" on page 2](#page-11-0)
- v ["Uploading and running customized jobs" on page 3](#page-12-0)

#### **Installing the WebSphere Customization Tools**

Install the WebSphere Customization Tools Version 7.0.0.3 or later to customize your WebSphere eXtreme Scale for z/OS environment.

#### **Before you begin**

Install WebSphere eXtreme Scale for z/OS. See the WebSphere eXtreme Scale Program Directory on the [Library Page](http://www.ibm.com/software/webservers/appserv/extremescale/library/index.html) for more information.

#### **About this task**

The WebSphere Customization Tools is a workstation based graphical tool you use to create customized jobs that build WebSphere eXtreme Scale for z/OS runtime environments.

- 1. Use FTP to copy the xs.wct and xspf.wct extension files from your z/OS system to the workstation on which you are installing the WebSphere Customization Tools. The extension files are in the /usr/lpp/zWebSphereXS/ util/V7R0/WCT directory on your z/OS system.
- 2. Download and install the WebSphere Customization Tools Version 7.0.0.3 or later from the appropriate Web site:
	- [WebSphere Customization Tools for Windows](http://www.ibm.com/support/docview.wss?rs=180&uid=swg24020368)®
	- [WebSphere Customization Tools for Linux](http://www.ibm.com/support/docview.wss?rs=180&uid=swg24020369)<sup>®</sup>
- 3. Upload the xs.wct file to the WebSphere Customization Tools application.
- <span id="page-11-0"></span>a. Start the WebSphere Customization Tools application on your workstation.
- b. Click **Help** → **Software Updates** → **Install Extension**.
- c. From the WebSphere Customization Tools Extension Locations panel, click **Install new extension location**.
- d. From the Source Archive File panel, click **Browse**, navigate to the directory in which you copied the xs.wct file in step 1, and click **Open**.
- e. From the Product Configuration panel, click **Add an Extension Location.**
- f. Click **Yes** to restart the WebSphere Customization Tools.
- 4. Upload the xspf.wct file to the WebSphere Customization Tools application.
	- a. Click **Help** → **Software Updates** → **Install Extension**.
	- b. From the WebSphere Customization Tools Extension Locations panel, click **Install new extension location**.
	- c. From the Source Archive File panel, click **Browse**, navigate to the directory in which you copied the xspf.wct file in step 1, and click **Open**.
	- d. From the Product Configuration panel, click **Add an Extension Location.**
	- e. Click **Yes** to restart the WebSphere Customization Tools.

#### **What to do next**

After you upload both extension files and restart the WebSphere Customization Tools, you can use the Profile Management Tool to generate customization definitions for eXtreme Scale for z/OS. See "Generating customization definitions" for more information.

#### **Generating customization definitions**

Use the Profile Management Tool function within the WebSphere Customization Tools to generate customization definitions and create customized jobs for WebSphere eXtreme Scale for z/OS.

#### **Before you begin**

Install the WebSphere Customization Tools and upload the xs.wct and xspf.wct extension files. See ["Installing the WebSphere Customization Tools" on page 1](#page-10-0) for more information.

#### **About this task**

You can generate customization definitions using the Profile Management Tool, which is provided in the WebSphere Customization Tools. A *customization definition* is a set of files used to create customized jobs for the purpose of configuring WebSphere eXtreme Scale for z/OS.

- 1. Start the Profile Management Tool.
	- v Click **Start** → **Programs** → **IBM WebSphere** → **WebSphere Customization Tools**. After the application starts, click the **Profile Management Tool** tab.
	- v Click *operating\_system\_menus* → **IBM WebSphere** → **WebSphere Customization Tools**. After the application starts, click the **Profile Management Tool** tab.
- 2. Add an existing location or create a new location of the customization definition that you want to create. On the **Customization Locations** tab, click **Add**.
- <span id="page-12-0"></span>3. Generate the customization definition. On the **Customization Definitions** tab, click **Augment**.
- 4. Select the type of definition environment to create:
	- Stand-alone application server node
	- Deployment manager
	- Application server
	- Managed (custom) node
- 5. Complete the fields on the panels. Specify the values for the parameters that are used to create your WebSphere eXtreme Scale for z/OS system.
- 6. Click **Augment** to generate the customization definition.

#### **What to do next**

Upload the customized job to your target z/OS system. See "Uploading and running customized jobs" for more information.

### **Uploading and running customized jobs**

After you generate the customization definitions, you can upload and run the customized jobs associated with the definitions to your WebSphere eXtreme Scale for z/OS system.

#### **Before you begin**

Generate the customization definitions for the jobs that you want to upload to your z/OS system. See ["Generating customization definitions" on page 2](#page-11-0) for more information.

#### **About this task**

Upload and run the customized jobs you created using the WebSphere Customization Tools to administer and monitor your WebSphere eXtreme Scale for z/OS environment.

- 1. Upload the customized jobs. On the **Customization Definitions** tab, select the jobs that you want to upload and click **Process**.
- 2. Upload the jobs to the FTP server on your z/OS system. Specify the required information on the **Upload Customization Definition** panel.
- 3. Click **Finish**.
- 4. Run the customized jobs. Click the **Customization Instructions** tab, and follow the customization instructions for each job.

**4** IBM WebSphere eXtreme Scale for z/OS Version 7.0 Customization Guide: WebSphere eXtreme Scale for z/OS Customization Guide

# <span id="page-14-0"></span>**Index**

### **C**

customization definitions [generating 2](#page-11-0) customized jobs [running 3](#page-12-0) [uploading 3](#page-12-0) [customizing 1](#page-10-0)

### **E**

[extension files 1](#page-10-0)

### **J**

[jobs 1](#page-10-0)

### **P**

[Profile Management Tool 1](#page-10-0)[, 2](#page-11-0)

### **W**

[WebSphere Configuration Tools 1](#page-10-0) [WebSphere Customization Tools 1](#page-10-0)[, 2](#page-11-0)

**6** IBM WebSphere eXtreme Scale for z/OS Version 7.0 Customization Guide: WebSphere eXtreme Scale for z/OS Customization Guide

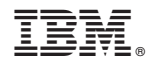

Printed in USA